**خطوات الحصول على رمز أو كود الفريق )طالب المقرر(**

**الخطوة األولى فتح البرنامج**

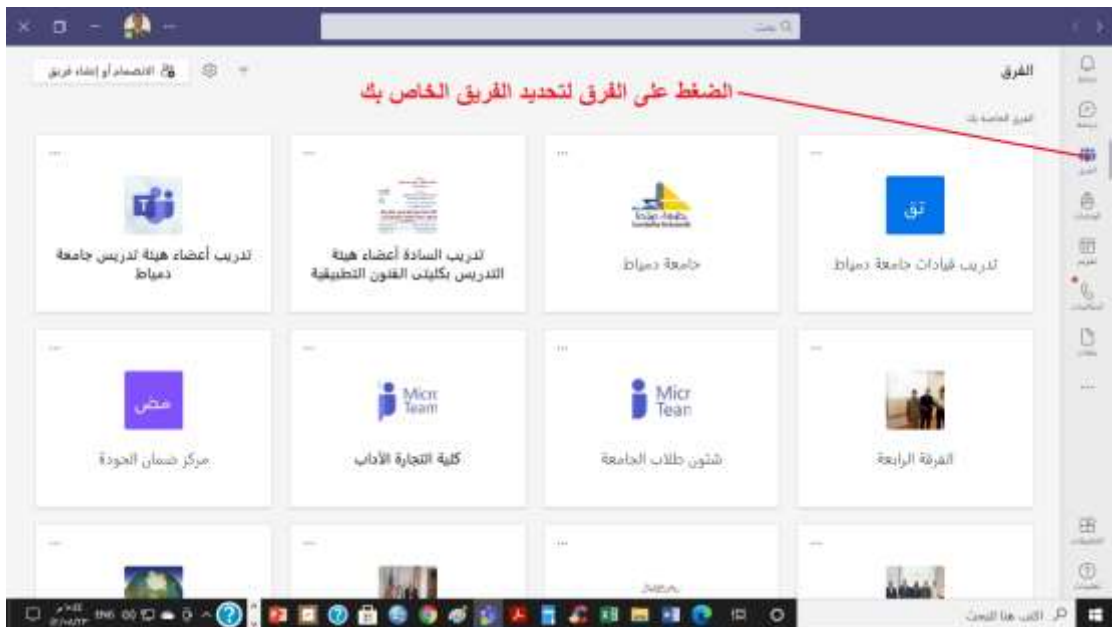

## **الخطوة الثانية اختيار الفريق الخاص بك لفتح اإلعدادات:**

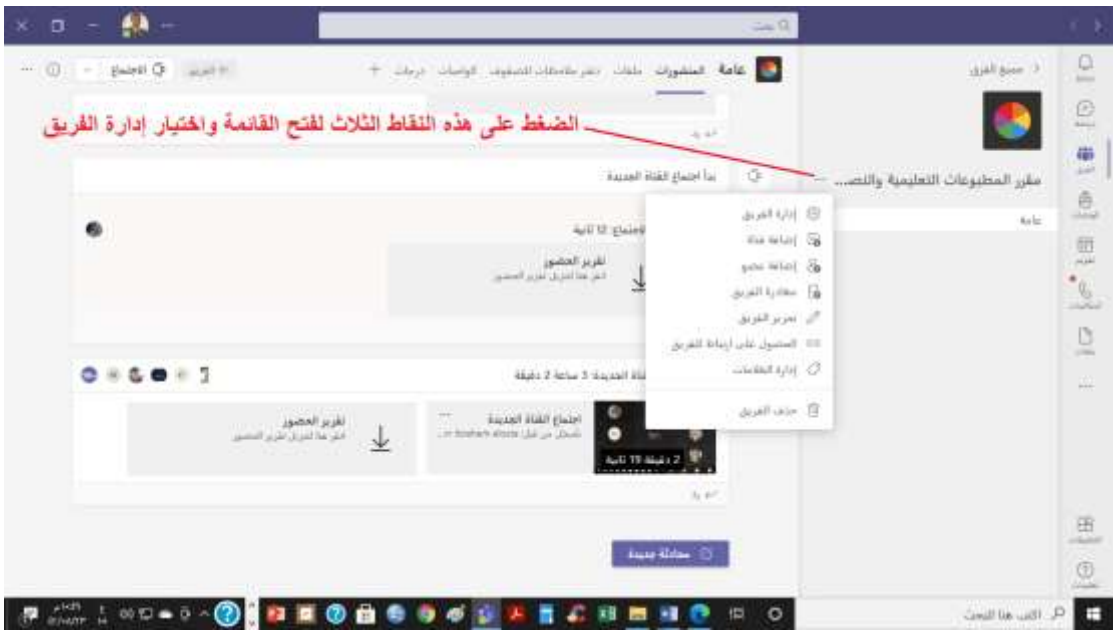

 $\lambda$ 

## **الخطوة الثالثة اختيار إدارة الفريق و الضغط عليها.**

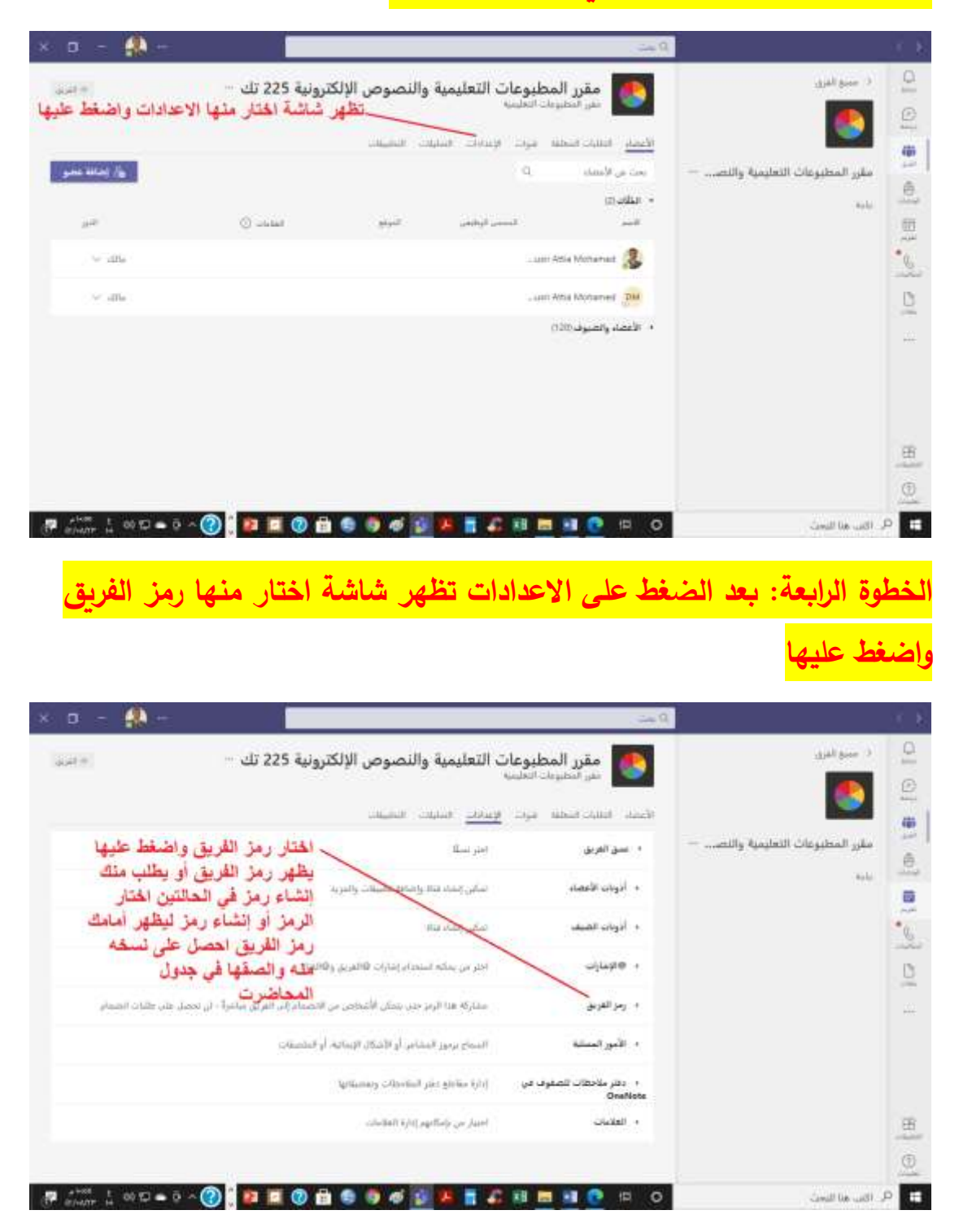

## **الخطوة الخامسة: إنشاء رمز للفريق والحصول عليه**

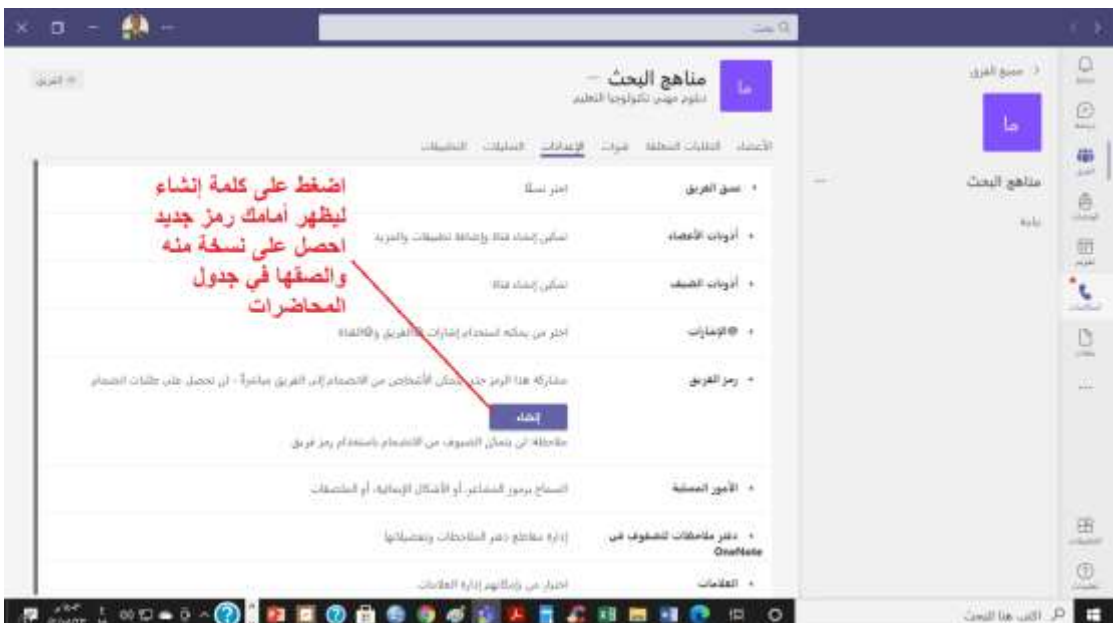

**شك ار لحسن تعاونكم ً أعضاء لجنة التعلم الهجين أعضاء لجنة الجداول و المتابعة**